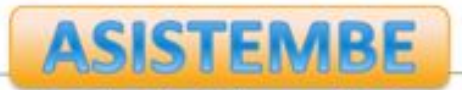

## **How students learn Statistics?**

#### From tracing student's activity in R Commander to the visualization of their work through a Shiny app

Jordi Cuadros, Francesc Martori, Vanessa Serrano, Miquel Calvo, Antoni Miñarro, Victor Gorina

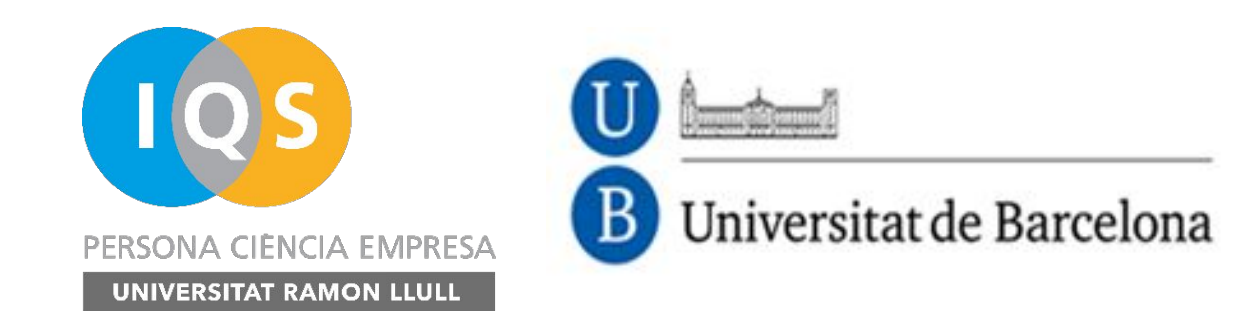

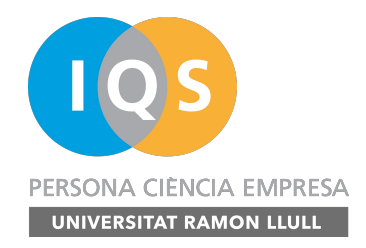

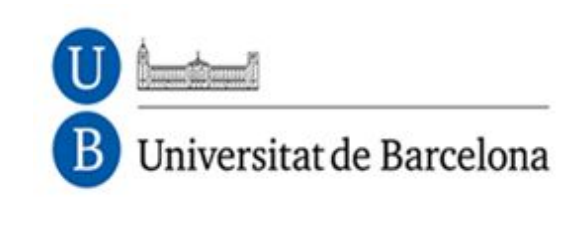

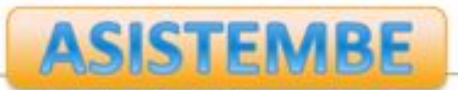

- **ASISTEMBE, IQS School of Management (URL)**
- **Departament de Genètica, Microbiologia i Estadística (UB)**

**Research groups involved**

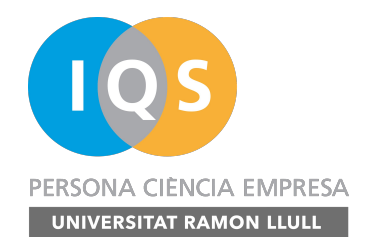

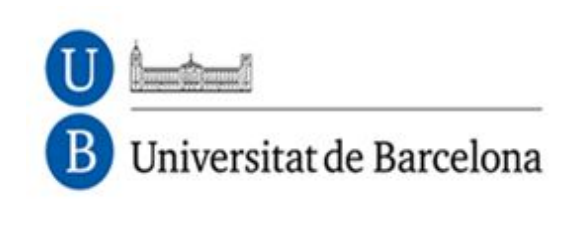

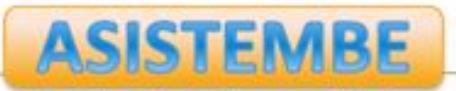

- **Open-ended activities**
- **Using traces to capture students' work**
- **R Commander TR**
- **Traces and milestones**
- **RCmdrTR dashboard**

## **Outline**

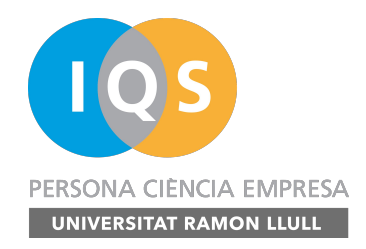

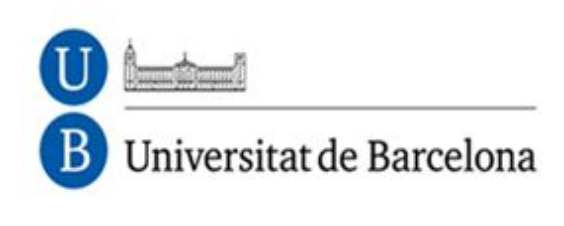

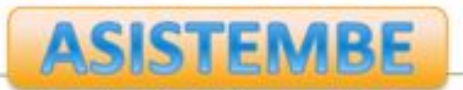

- **Open-ended activities are commonly used in teaching STEM disciplines (problems, cases, projects...)**
- **Assessment is commonly done through reports or closed-form questionnaires**
	- **Difficult to grade (Time-consuming)**
	- **Activities are hard to evaluate**
	- **Assessment does not reflect students' work and/or students' learning difficulties**

# **Open-ended activities**

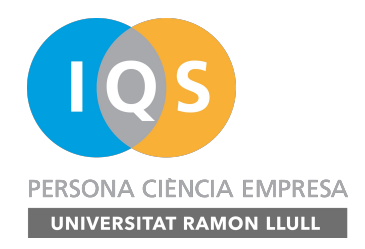

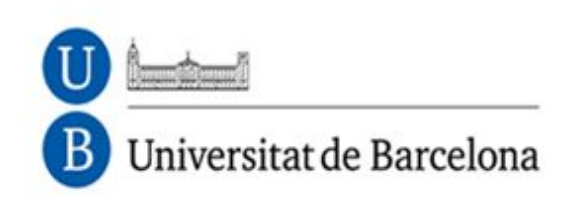

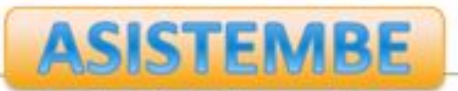

# • **Different types of traces and logs are used in educational settings**

- **web logs**
- **logs in LMS, where LA tools start to appear**
- **MOOCs**
- **educational research environments, as**
	- **LearnLab**
	- **ASSISTments**
- **tutors, pseudotutors and other AIED tools**

## **Using traces to capture students' work**

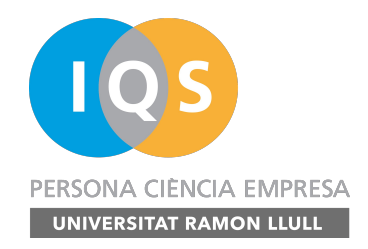

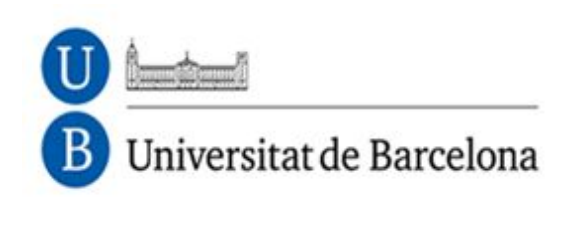

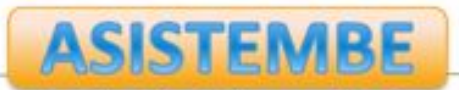

- **Tracing user actions provides powerful information for educational research and for generating useful feedback for users and instructors:**
	- **classification of students**
	- **identification of plagiarism**
	- **adaptive behaviour detection**
	- **disengagement detection**
- **Approach to an assisted assessment of open-ended activities**

**Using traces to capture students' work**

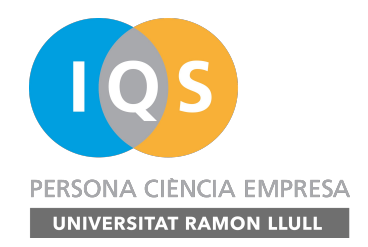

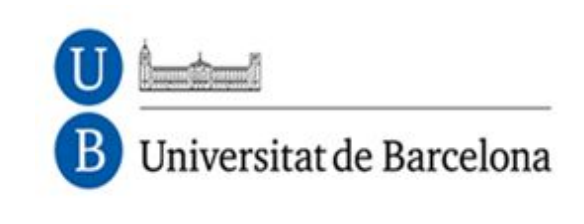

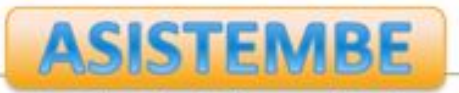

## • **R Commander**

- **It's a graphical user interface (GUI) widely used for teaching Statistics.**
- **R Commander allows the use of R without compromising the learning process as command line interface to R can be an obstacle to many students (Fox, 2005).**

## **R Commander TR**

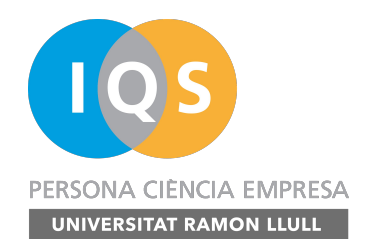

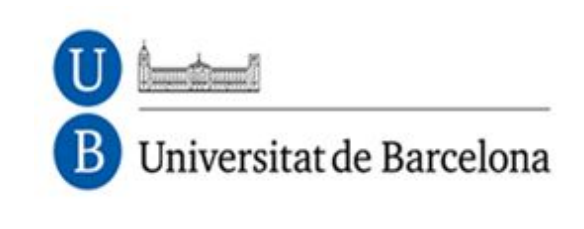

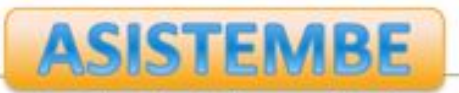

## • **R Commander TR**

- **We intercept the functions** *justDoIt* **and** *doItAndPrint*  **to obtain most activity done in R Commander**
- **To capture the manual editing of data, we intercept the** *activeDataSet* **function**
- **We have created a** *trace* **function that collects all the information we need and writes it in a** *log* **file in the working directory**

**<http://asistembe2.iqs.edu/rcmdrtr/>**

## **R Commander TR**

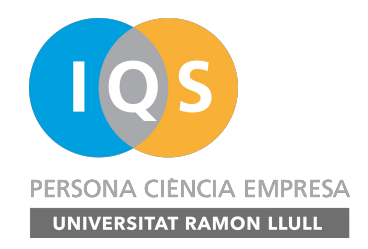

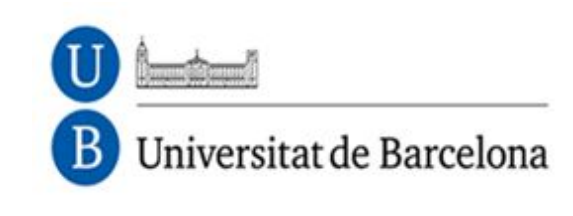

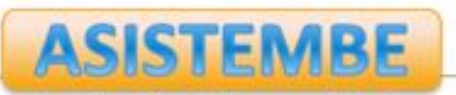

#### • **Traces**

- **Log of students' actions in an interactive environment**
- **Include time, user, session, action (and parameters when needed)**
- **In R Commander TR**
	- **Instructions sent by the user (active actions)**
	- **Results provided by R (reactive actions)**

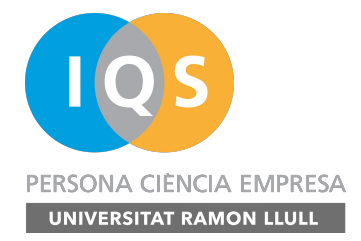

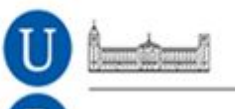

Universitat de Barcelona

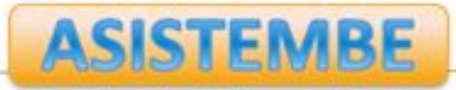

Analytics, Simulations and Inquiry in STEM and Business Education Research Group

<EVENT application='Rcmdr-20140521' action='EXECUTE' user= 'user 879903' session='20150410093206.769' number='3' time= '20150410094141.474' type='active'><PARAM name='Command' value=  $'pbinom(c(0), 820size=9, 820prob=0.3294556, 820lower.html = FALSE)'$  $\langle$ /EVENT> <EVENT application='Rcmdr-20140521' action='EXECUTE' user= 'user 879903' session='20150410093206.769' number='4' time= '20150410094141.474' type='reactive'><PARAM name='Result' value= '0.972593860817254' /></EVENT> <EVENT application='Rcmdr-20140521' action='EXECUTE' user= 'user 879903' session='20150410093206.769' number='5' time= '20150410094336.308' type='active'><PARAM name='Command' value=  $'0.3294556*9'$  /></EVENT> <EVENT application='Rcmdr-20140521' action='EXECUTE' user= 'user 879903' session='20150410093206.769' number='6' time= '20150410094336.318' type='reactive'><PARAM name='Result' value= '2.9651004' /></EVENT>

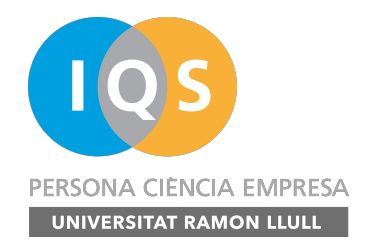

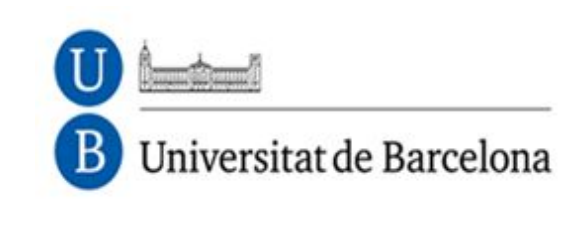

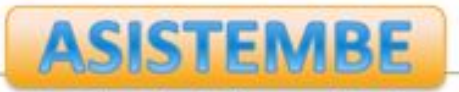

#### • **Milestones**

- **Relevant events that can be identified from the traces**
- **They may correspond to**
	- **resolution steps**
	- **expected partial results**
	- **possible errors or mistakes**

• **We divide milestones into observation milestones and assessment milestones**

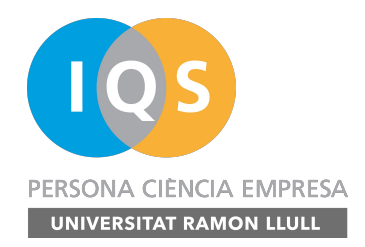

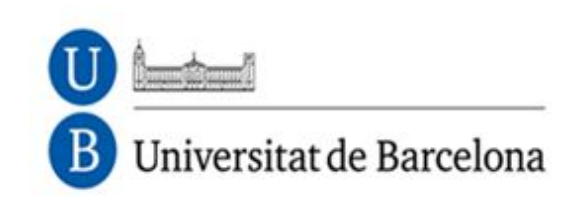

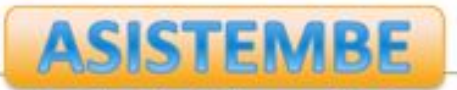

# • **Observation milestones, which are defined by**

- **A regular expression**
	- **Which is a way of indicating a search pattern**
	- **It can include the extraction of parts of the trace**
- **A logical expression**
	- **Which compares the extracted parts to expected values**

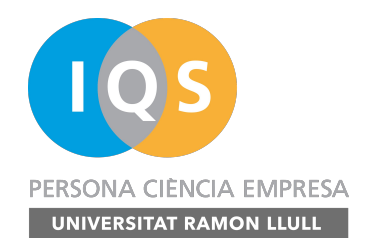

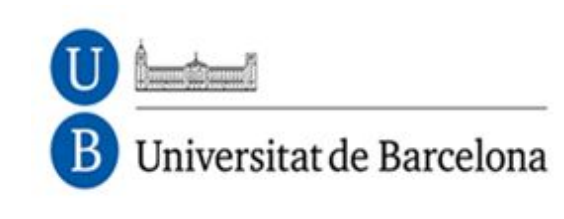

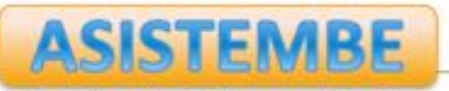

## • **Observation milestones**

- **A minimal example**
	- **Regular expression**

value='9%2A(..)'

```
maps to
       value='9%2A<mark>89</mark>'
       value='9%2A<mark>11</mark>'
       value='9%2A.3'
```

```
%2A is the asterisk 
character (*)
```

```
user wrote
9*89
9*11
9*.3
```

```
but not to
```
value='9%2A891' value='9%2A1'

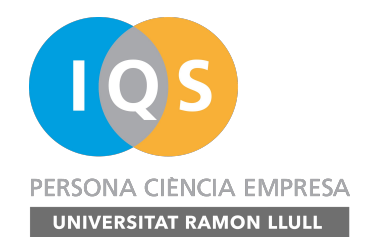

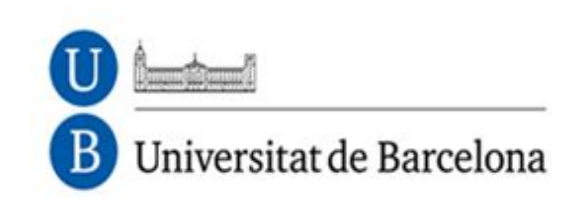

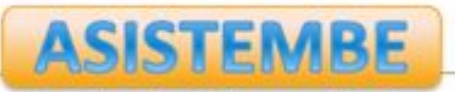

#### • **Observation milestones**

- **A minimal example**
	- **Logical expression**

as.numeric(m[1])>30

**takes as valid**

value='9%2A<mark>89</mark>'

**but not**

value='9%2A11' value='9%2A.3'

**<http://asistembe2.iqs.edu/rcmdrtr/>**

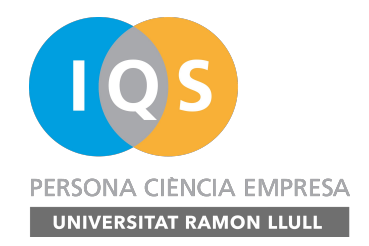

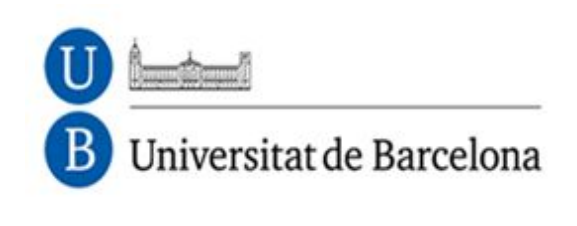

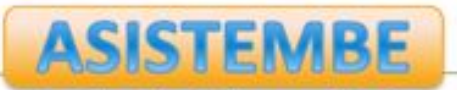

## • **Observation milestones**

– **A real example from a study run at UB in 2015**

pnorm[(]c[(][^,]\*?[)],%20mean=([^,]\*?),%20sd=([^,  $\}$ \*?),  $\frac{2010}{100}$  (.) tail=TRUE

as.numeric(m[[1]])>100 && as.numeric(m[[1]])<170 && as.numeric(m[[2]])>19 && as.numeric(m[[2]])<41

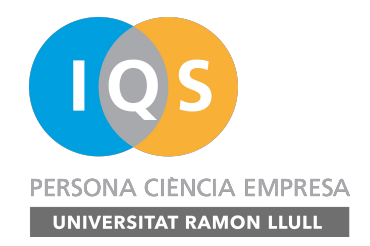

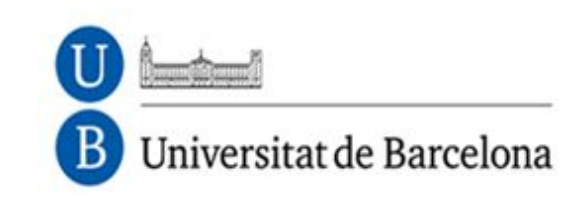

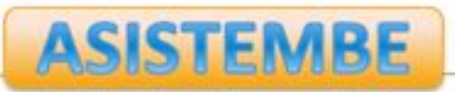

#### • **Assessment milestones**

– **Logical expression built from observation milestones**

om['P02M03'] | om['P02M04'] | om['P02M05']

om['P02M18'] | (om['P02M19A'] & om['P02M19B'])

**Observation milestone**

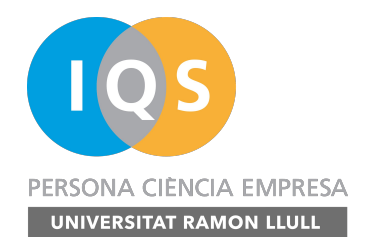

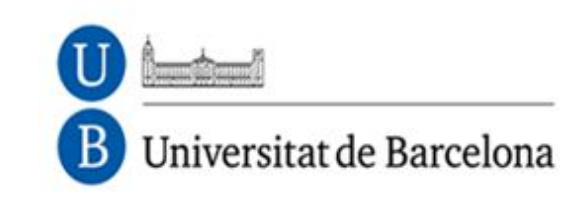

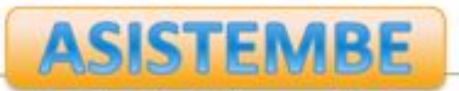

## • **Dashboard**

– **We have created a web platform that allows the visualization and analysis of the collected traces**

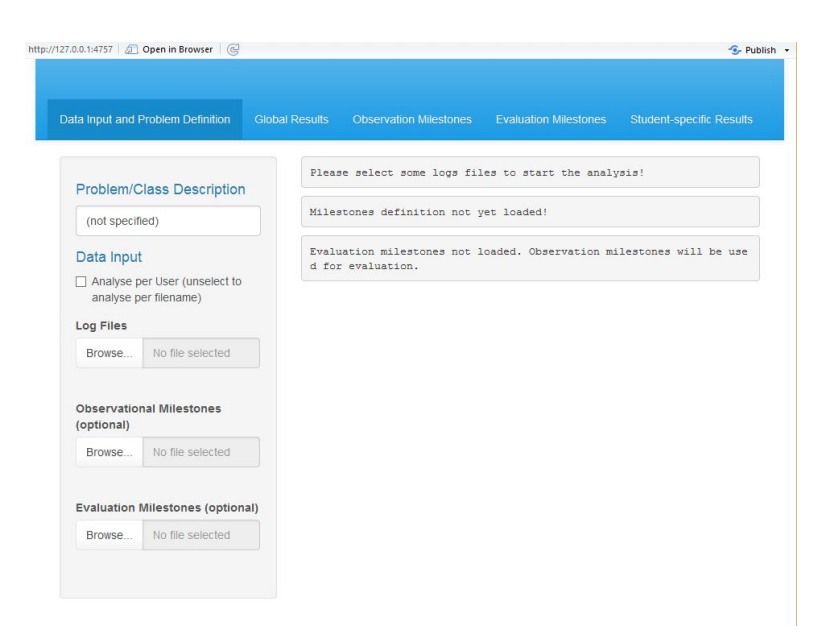

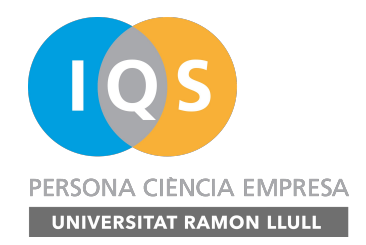

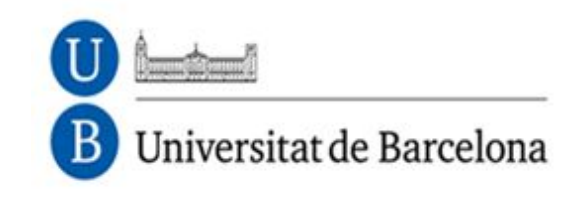

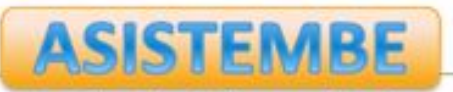

#### **Let's see it running...**

#### **[http://asistembe2.iqs.edu/rcmdrtr/rcmdrbd\\_demo/](http://asistembe2.iqs.edu/rcmdrtr/rcmdrbd_demo/)**

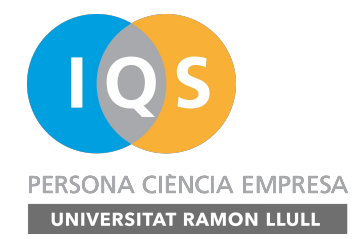

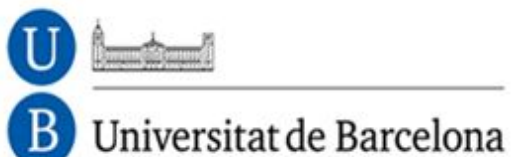

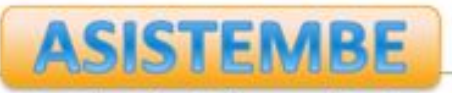

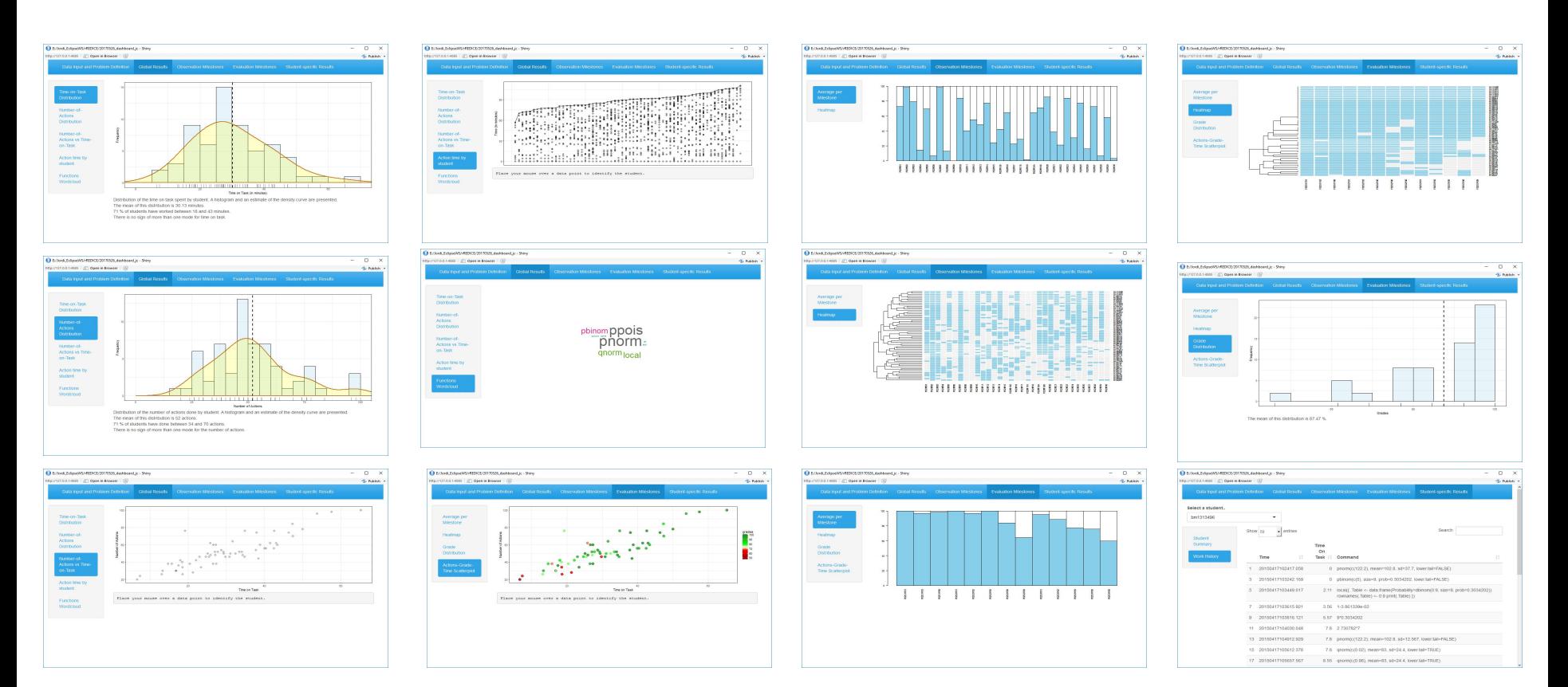

#### **http://asistembe2.iqs.edu/rcmdrtr/**

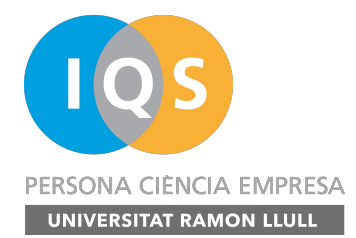

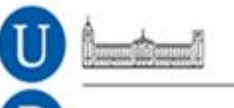

#### Universitat de Barcelona

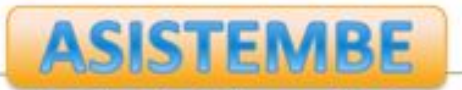

Analytics, Simulations and Inquiry in STEM and Business Education Research Group

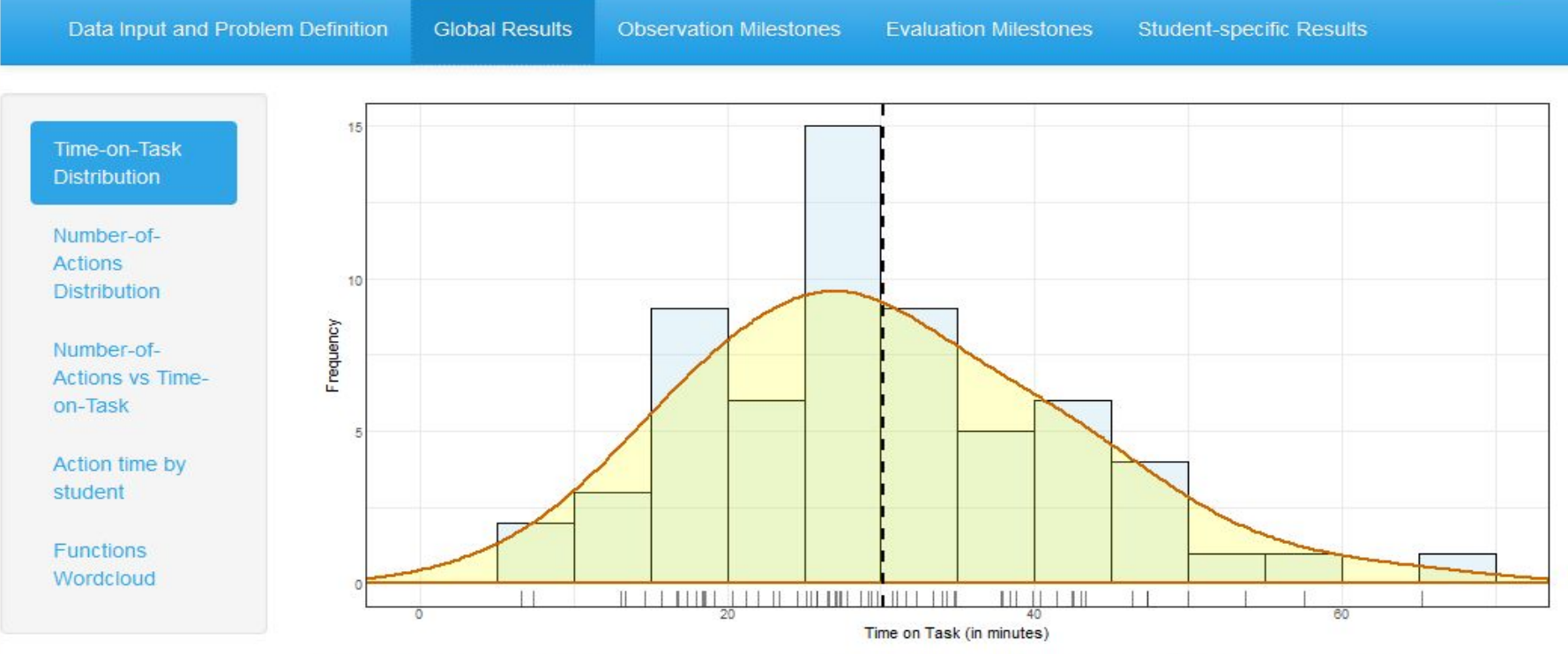

Distribution of the time on task spent by student. A histogram and an estimate of the density curve are presented. The mean of this distribution is 30.13 minutes.

71 % of students have worked between 18 and 43 minutes.

There is no sign of more than one mode for time on task.

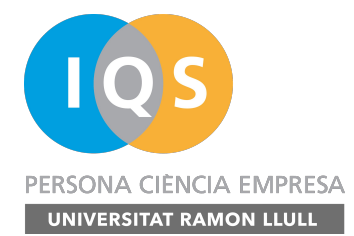

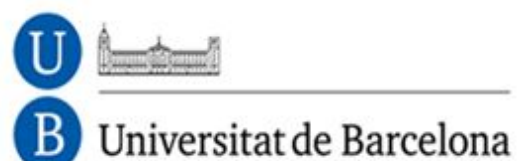

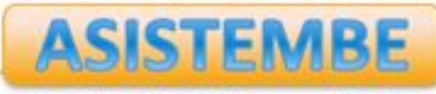

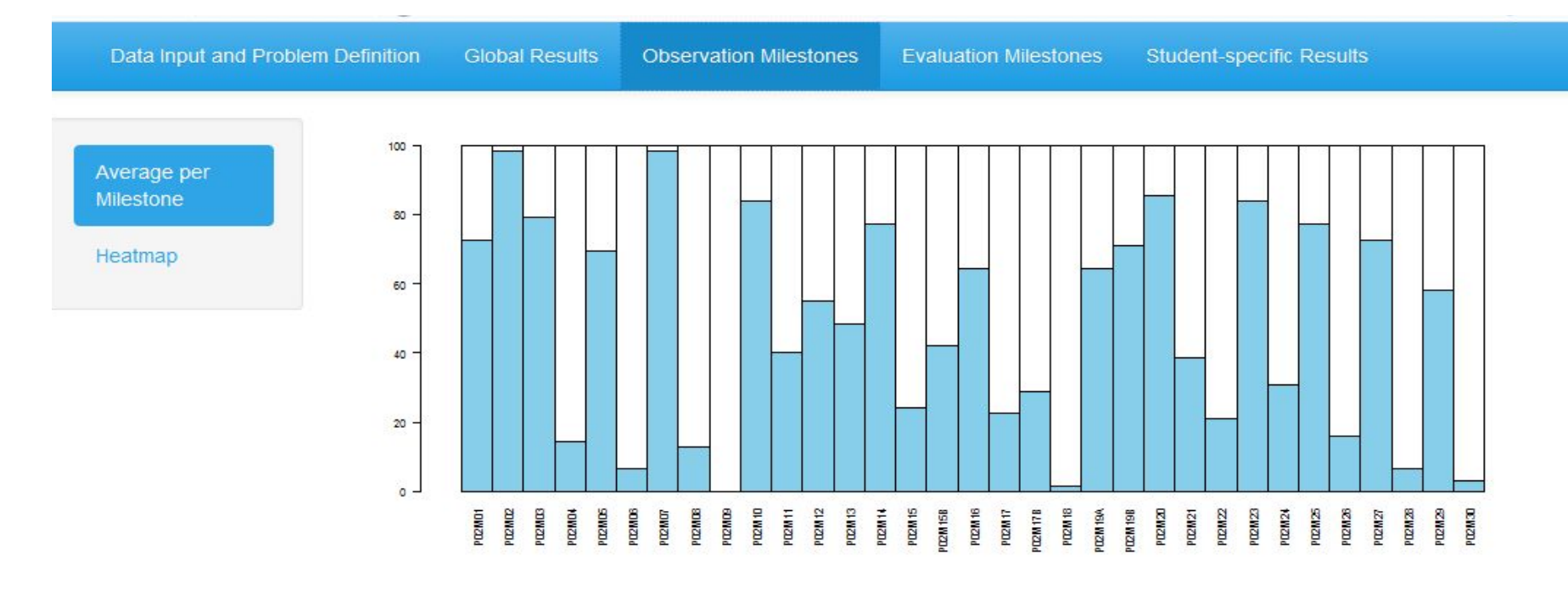

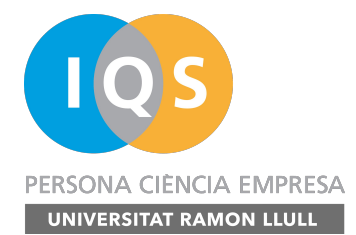

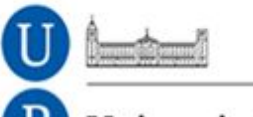

#### Universitat de Barcelona в

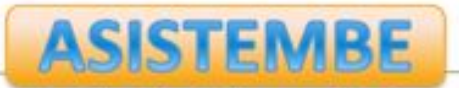

Analytics, Simulations and Inquiry in STEM and Business Education Research Group

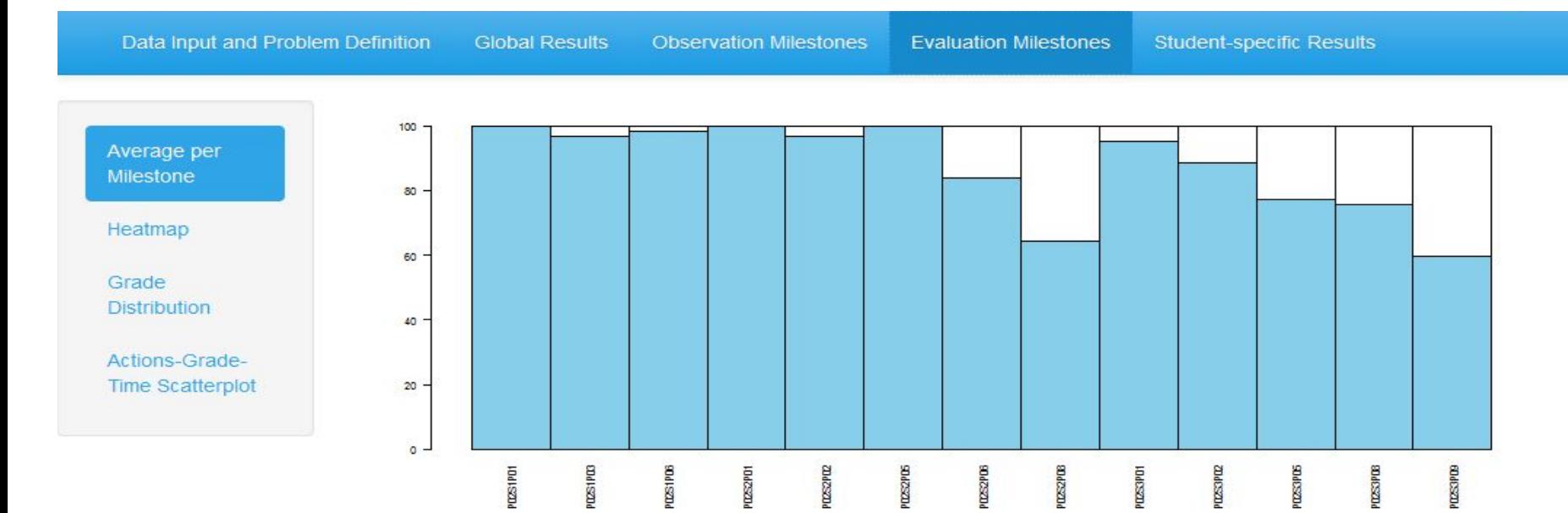

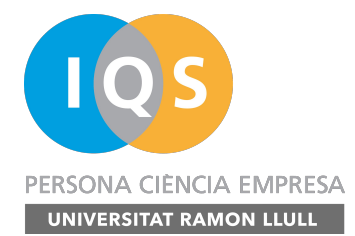

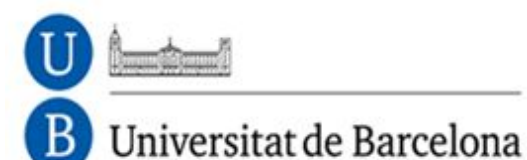

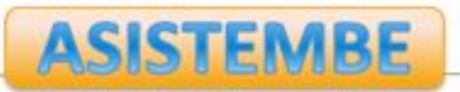

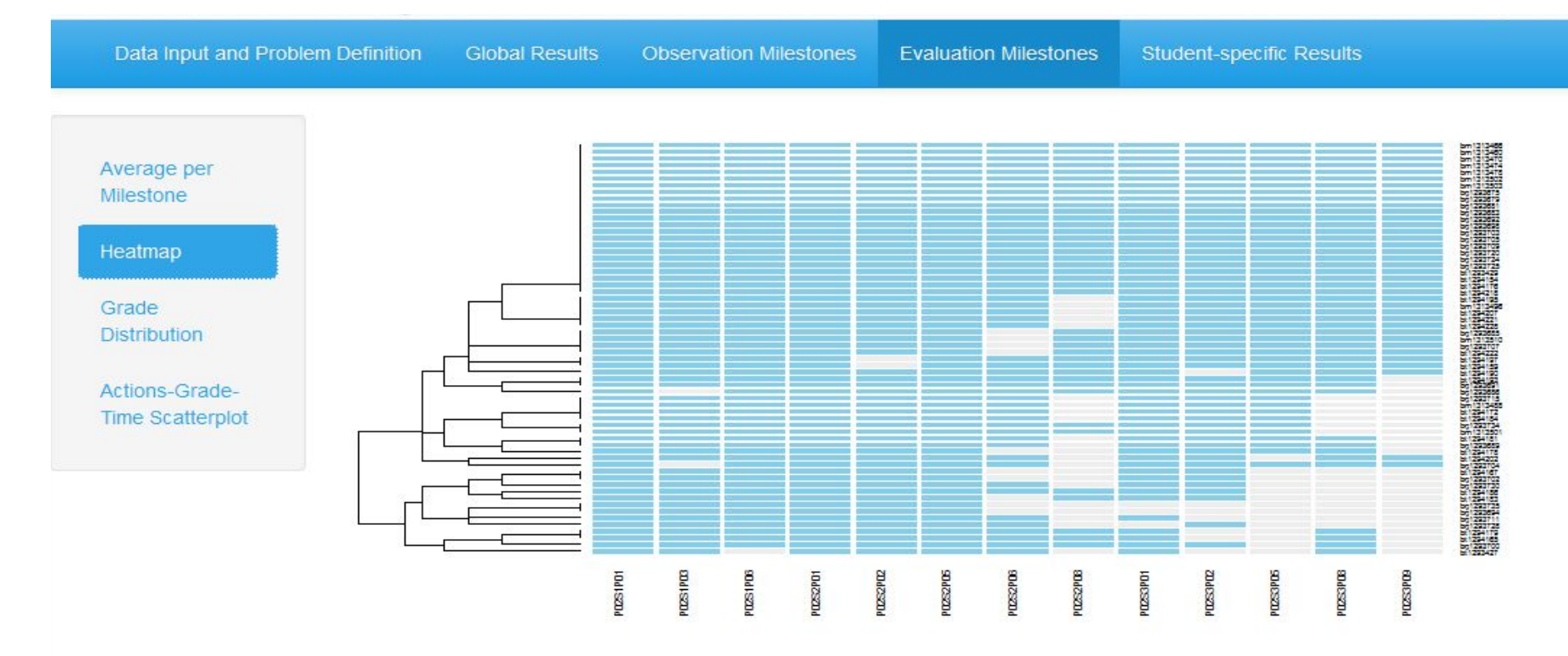

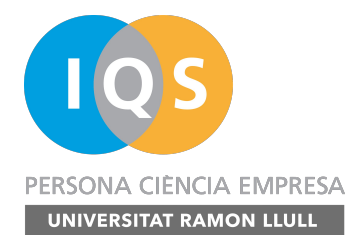

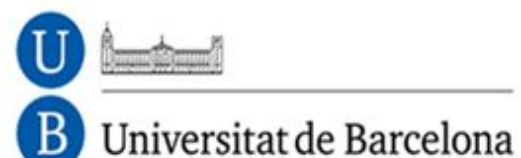

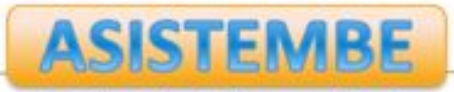

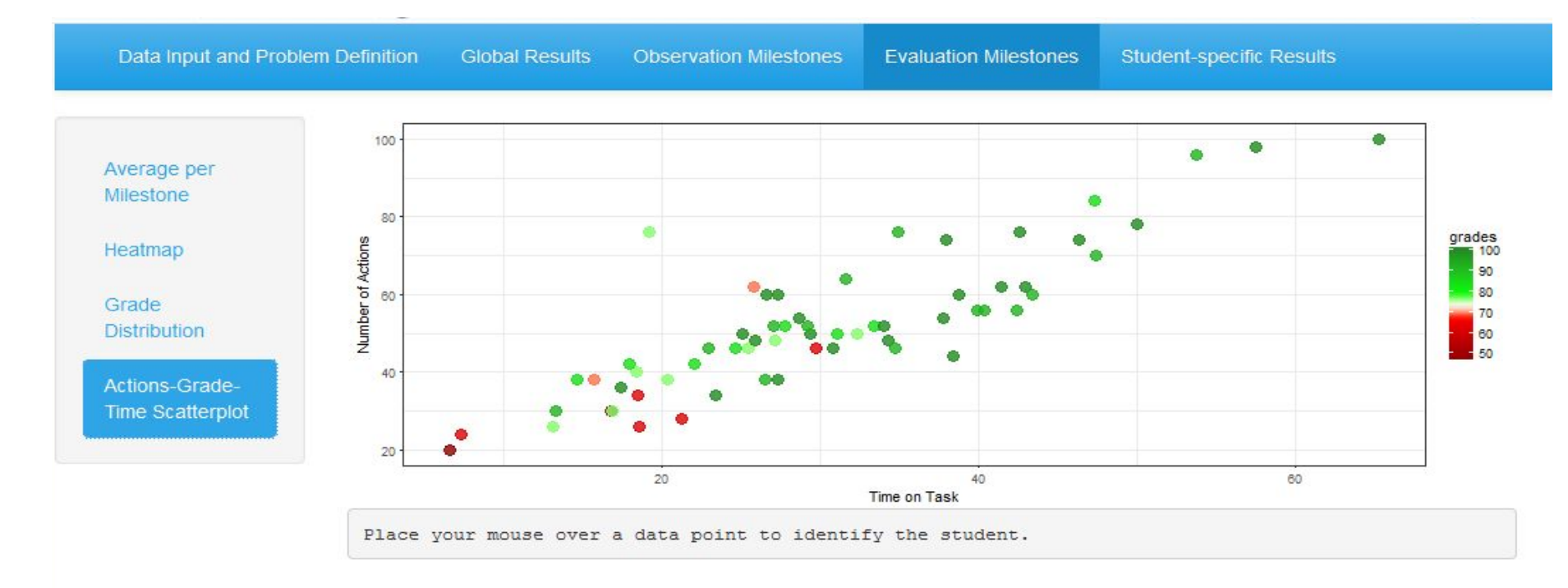

#### • **Funding agencies**

- **Aristos Campus Mundus 2015**
- **Secretaria d'Universitats i Recerca. Departament d'Economia i Coneixement. Generalitat de Catalunya**

## **AND YOU FOR YOUR ATTENTION!**

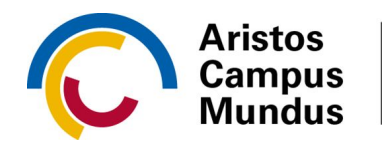

Campus de Excelencia Internacional

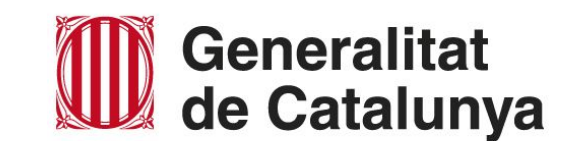

## **Acknowledgments**

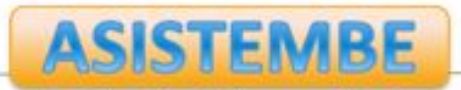

## **How students learn Statistics?**

#### From tracing student's activity in R Commander to the visualization of their work through a Shiny app

Jordi Cuadros, Francesc Martori, Vanessa Serrano, Miquel Calvo, Antoni Miñarro, Victor Gorina

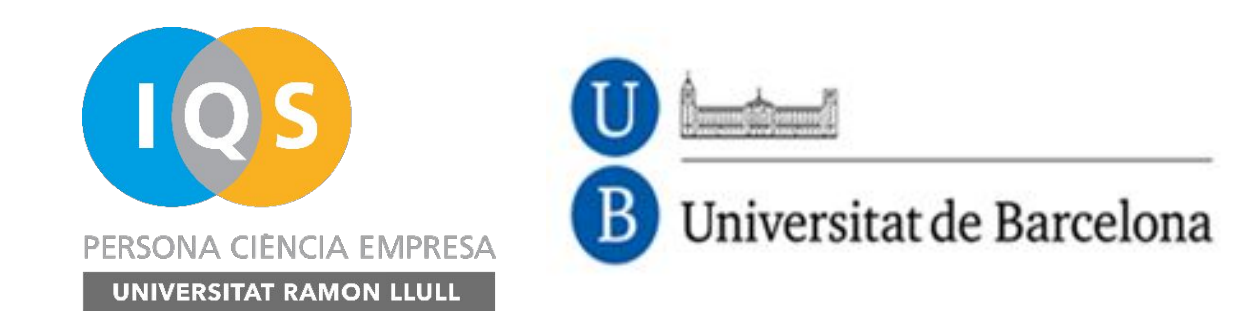